# SPRING AND SUMMER 2022 GRADUATES

## If you borrowed a Stafford loan, you are required to complete exit loan counseling and attend a virtual counseling session.

#### STEP ONE Complete exit counseling

- 1. Go to [studentaid.gov](http://studentaid.gov/)
- 2. Go to Manage Loans
- 3. Click Complete Exit Counseling

#### STEP TWO Schedule a *virtual* appointment

DATES: January 31st – March 2nd

TIMES: 10AM-11AM 1PM-2PM 3PM-4PM 5PM-6PM\* (Limited Dates/Times) *Please note: Late entry (5 minutes after start time) will not be permitted.*

- 1. Go to [www.tsu.edu](http://www.tsu.edu/)
- 2. Click Admissions
- 3. Click on Financial Aid & Scholarships
- 4. Click on Tigernomics (To the left)
- 5. Click Graduation Exit Appointment
- 6. If this is your first time using our online scheduler, create an account and then schedule your appointment for the virtual session
- 7. You will receive a confirmation email at the email address you provided when registering

We highly encourage you to visit [TSU.igrad.com](http://tsu.igrad.com/) for additional information on loan repayment and managing your money.

Set up your iGrad account:

- 1. Go to **TSU**.igrad.com
- 2. Click on sign up to create a new account
- 3. Enter your name, email, and password
- for your new account 4. Personalize your account

### Recommended courses:

- Under "courses", select "repaying your student loans"
- Click "begin" to complete the "repaying your student loans course"
- Complete the certificate of completion
- Email certificate of completion to [defaultpr](mailto:defaultprevention@tsu.edu)[evention@tsu.edu](mailto:evention@tsu.edu)

*We also recommend the budgeting and behavior finance courses.*

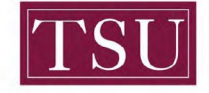

**TEXAS SOUTHERN UNIVERSITY** Office of Student Financial Assistance **Default Prevention Services** 

Contact Email: [defaul](mailto:defaultprevention@tsu.edu)[tprevention@tsu.edu](mailto:tprevention@tsu.edu)